# indyreads User Guide

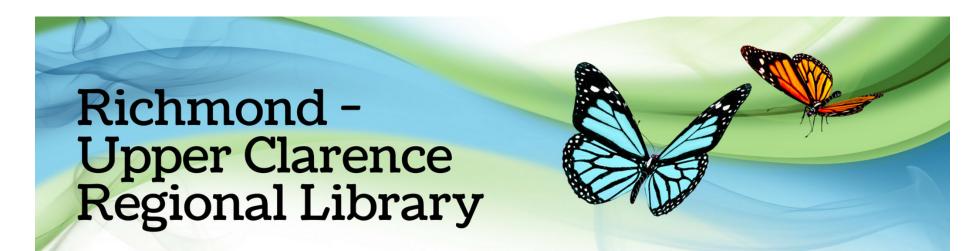

# How do I borrow with the indyreads?

On your device download the indyreads app from the App Store or the Google Play Store or

find it on the library website: https://bit.ly/rucrl

After it is installed, open indyreads. If you would like to receive notifications tap "Allow" Tap "Select Library" and scroll until you find "Richmond-Upper Clarence Regional Library"

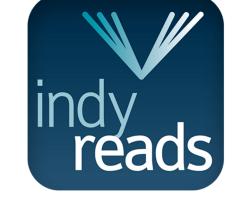

Tap "Richmond-Upper Clarence Regional Library", when there is a tick next to it, tap the back button

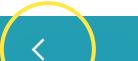

Google Play

Download on the App Store

|           | Your window to a world of content                                                                                                    |    |
|-----------|----------------------------------------------------------------------------------------------------|----|
| Seleo     | ct Library                                                                                                    | >  |
| Use<br>Pa | "indyreads™" Would Like to<br>Send You Notifications<br>Notifications may include alerts,<br>sounds and icon badges. These can be<br>configured in Settings. Don't Allow | RA |
| About     | Log III                                                                                                    | >  |
|           | cy Policy                                                                                                    | >  |

| Select Library                     | > |
|------------------------------------|---|
| User                               |   |
| Password                           | Ø |
| Accept Terms and conditions of use |   |
| Log in                             |   |
|                                    |   |
| About                              | > |
| Privacy Policy                     | > |

indyreads V/

| Parkes      |                                  |
|-------------|----------------------------------|
| Queanbeya   | an-Palerang                      |
| Randwick (  | City Library                     |
| Richmond    | Tweed Regional Library           |
| Richmond-   | -Upper Clarence Regional Libra 🗸 |
| Riverina Re | egional Library                  |
| Shared Col  | llection Library                 |
| Shellharbo  | ur City Libraries                |
| Shoalhaver  | n Libraries                      |
| Shorelink   |                                  |
| Singleton L | ibrary                           |
|             |                                  |

Snowy Monaro Regional Library

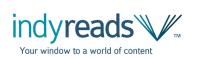

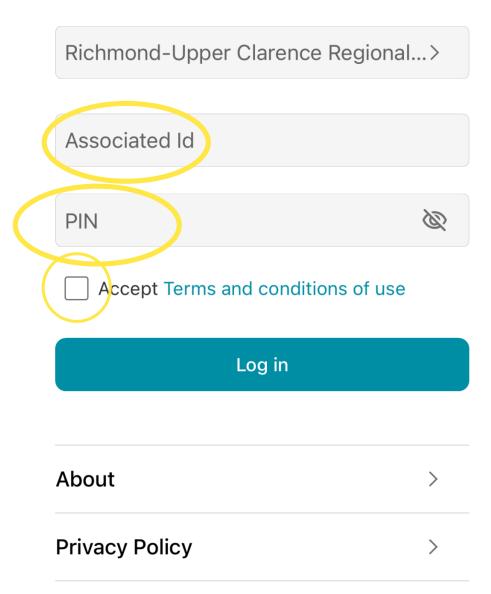

Enter your Associated ID This is your Library card number (This can be found on your library card)

Enter your PIN Your PIN is your date of birth in the format ddmmyy

Tap the box to Accept the terms and conditions of use

Tap "Log in" to continue

Independent Australian Publishers

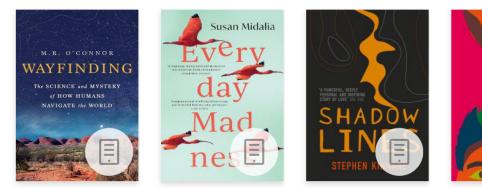

Everyday

Madness

ALEX GRANT MYSTERY SALLY SCOT FROM

This is the catalogue

Wayfinding

Shadowlines

Throa

>

Privat

Prose

Eagle

Claw,

#### **Available Now**

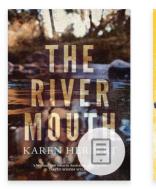

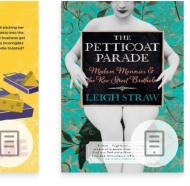

The River Mouth

Fromage The Petticoat Parade

## **Just Arrived**

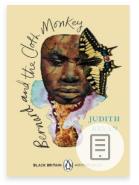

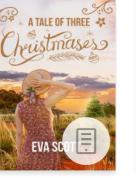

Bernard and the Cloth Monkey

Making The Making

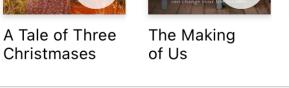

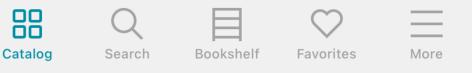

You can browse the collection here

From the lower menu, you can navigate to the search feature, your bookshelf, favourites and more features

Use search when you would like to search for a specific title

You can switch between these screens by tapping on each icon

#### Independent Australian Publishers

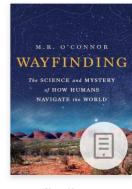

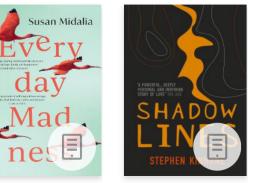

Wayfinding

Shadowlines

#### **Available Now**

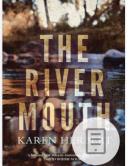

ALEX GRANT MYSTERY SALLY SCOT FROM

6.0

Everyday

Madness

ETTICOAT PARADE

The River Mouth

Fromage

Parade

#### Privat Prose

>

PRO

## **Just Arrived**

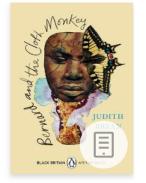

Bernard and the **Cloth Monkey** 

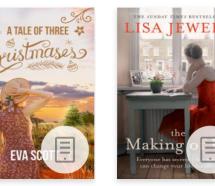

of Us

The Making Eagle

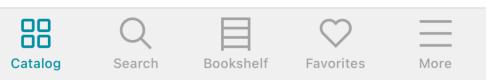

A Tale of Three

Christmases

Throa

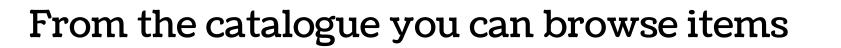

Tap a cover to preview/borrow the item

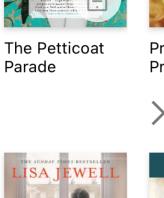

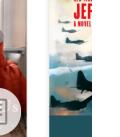

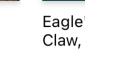

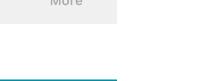

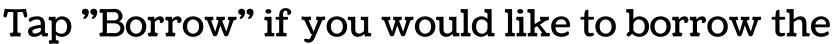

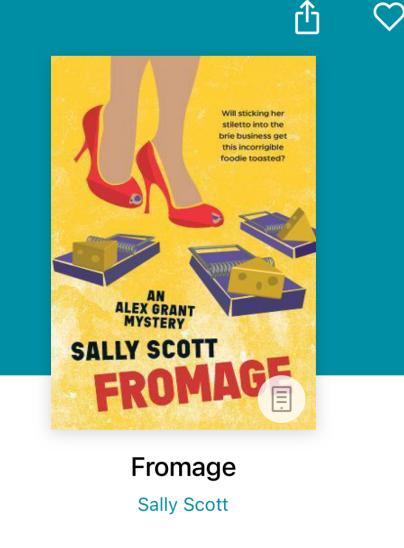

selected item

This will move the title into your 'Bookshelf'

Journalist Alex Grant is enjoying the last days of her summer holiday in Croatia when she is accosted by an old school friend, Marie Puharich, and her odious brother, Brian, both there to attend the funeral of their fearsome grandfather's two loyal retainers. The only upside of the whole sorry business is meeting Marco, the family's resident adonis. An incorrigible foodie, Alex is unable to resist Brian's invitation to visit the family creamery

 $\star$   $\star$   $\star$   $\star$ 

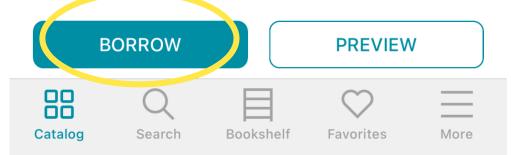

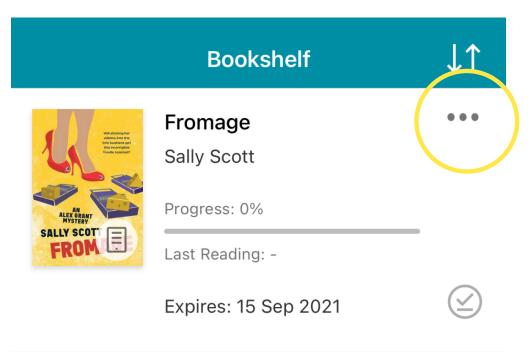

Your 'Bookshelf' is where your loans are accessible until they are returned or the loans expire

To start reading, tap the cover of the book

To return a loan early, tap the three dots next to the title and confirm by tapping "Return Loan"

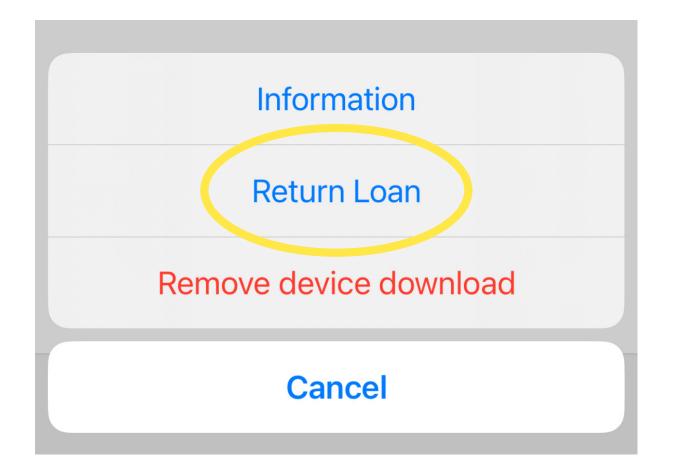

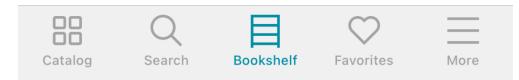

Search

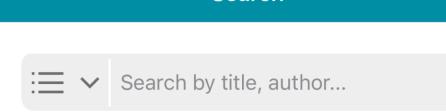

If you want to search for a title, tap "Search" from the lower menu

#### Browse by

|   | Торіс       | Format       | Author | Publisher    |         |
|---|-------------|--------------|--------|--------------|---------|
| e | eBooks      |              |        |              |         |
|   | Audiobool   | ٢S           |        |              |         |
| F | Fiction & r | elated items | 5      | $\checkmark$ |         |
| 1 | Non-Fictio  | on           |        | $\checkmark$ | Catalog |
| l | _anguage    |              |        | $\sim$       |         |

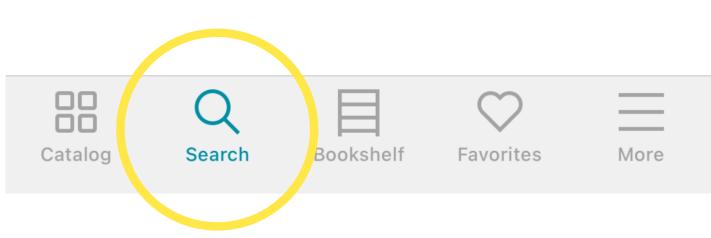

You can type a specific title or choose to browse by type

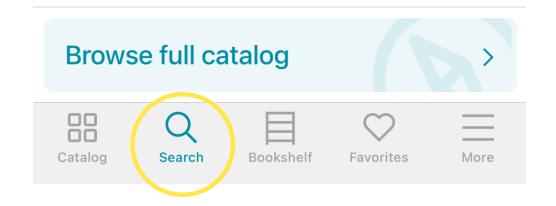

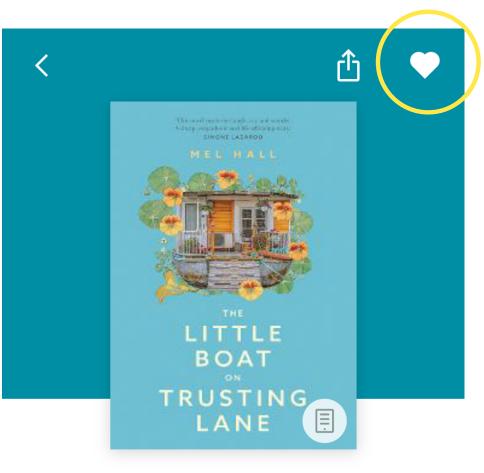

The Little Boat on Trusting Lane

#### $\star$ $\star$ $\star$ $\star$

Richard runs his alternative healing centre from an old houseboat in a scrapyard on Trusting Lane. The Little Mother Earth Ship provides spiritual sustenance at regular meetings of the Circle of IEWA. While Richard plies his new-age wisdom, disciples Finn and August help to run the centre. But warning letters from the council are piling up down the side of the fridge and the arrival of a new mystic. Celestiaa Davinaa, is about to rock their

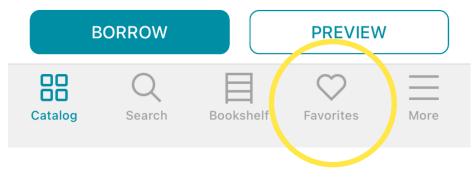

Your window to a world of content

You can save a book to your 'Favourites' by tapping the heart in the right hand corner

Books you save will live on your 'Favourites' shelf, even if you do not have them currently on loan

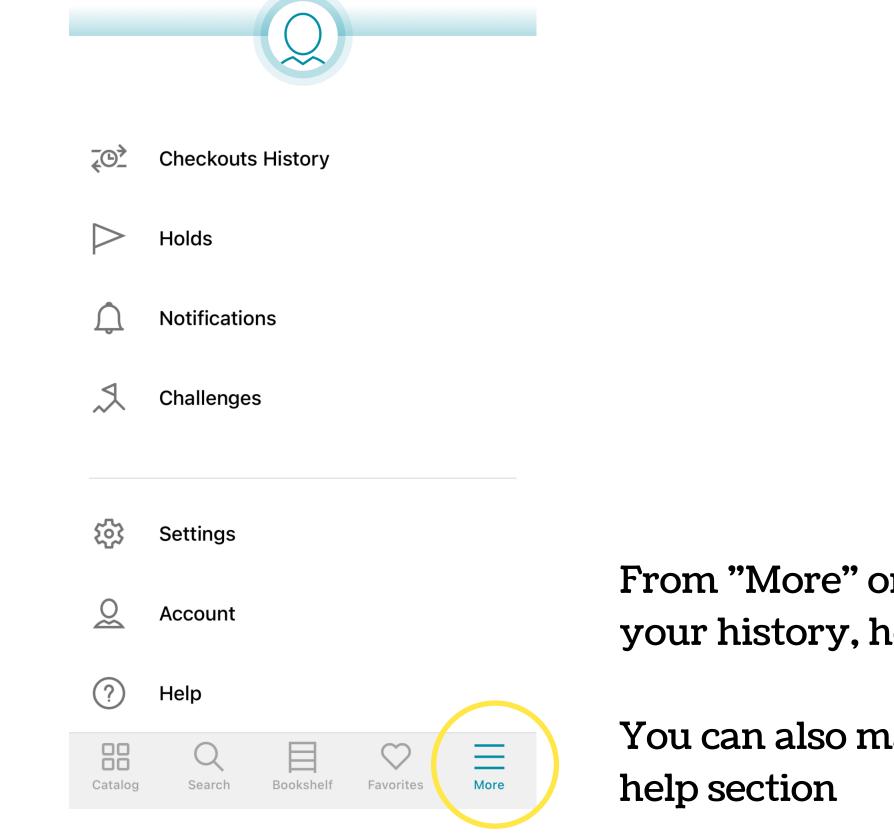

From "More" on the lower menu you can view your history, holds, notifications

You can also manage your settings or view the help section

Mel Hall